# **MINNESOTA** MINNESO

# **Troubleshooting the Minnesota Housing Workbook**

## **I am using Firefox as my browser**

If using Firefox, you may be prompted to open the file or save the file. Please usethe "Save As" option to download this file rather than the "Open" option.

#### **I am using a Mac**

Due to issues with Apple running Microsoft Excel, the Workbook will not work on a Mac. You must use a PC.

## **I got a circular reference warning while entering data in the Workbook**

A circular reference occurs when a cell in an Excel worksheet refers to itself, whether directly or indirectly. For example, if =100+A2 is entered into cell A2, then a direct circular reference has been created. An indirect circular reference is when the formula in a given cell refers to one or more other cells that in return refer back to the original cell. For example a formula in A1 refers to cell A2, A2 refers to A3, and A3 refers back to A1.

Follow these steps to disable circular references in Excel.

- 1. Click **File.**
- 2. Click **Options.**

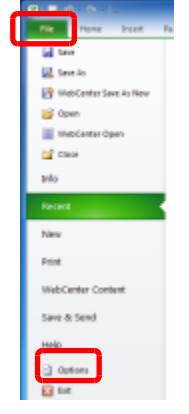

- 3. Go to the **Formulas** screen.
- 4. Select the **Enable iterative calculation** checkbox under the Calculation options section.
- 5. Click **OK** at bottom of the screen.

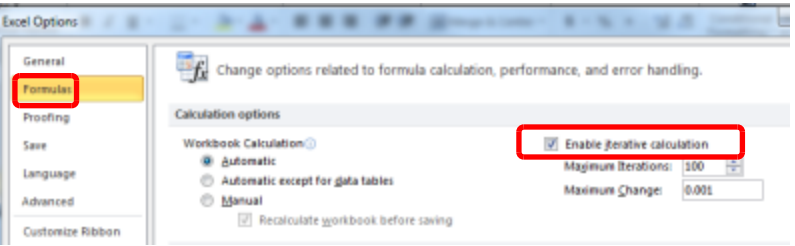

# **All of the Comment boxes are open on the Workbook**

If comment boxes have become open on your workbook, follow these steps to close them.

- 1. Select the **Review** tab in the Excel ribbon.
- 2. In the **Comments** section of the ribbon **Show All Comments** will be highlighted.
- 3. Click on **Show All Comments** to de-select it and all of the Comments boxes will close.

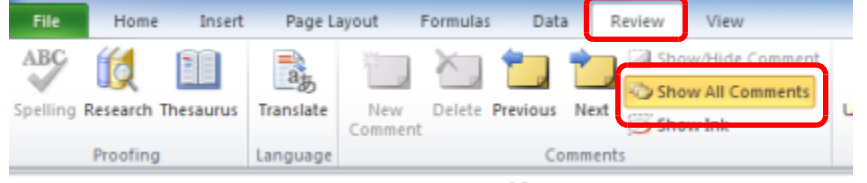

#### **The Workbook is slow when I'm working from remote desktop**

It will be common to experience some slowness in opening and closing the Workbook when using a remote desktop connection or Virtual Private Network (VPN) connection (i.e., Windows remote desktop connection, RemotePC, Citrix, VPN, PC Anywhere, etc.). Working on any remote connection will be slower compared to working directly from your computer at your office location.

#### **I am having additional issues opening the Workbook**

Due to updates made to Microsoft Excel, you may experience some errors when opening the Workbook. Please try the following troubleshooting tips if you experience any issues opening the Workbook.

#### **Step 1: Apply all Microsoft updates and patches**

Typically Microsoft will alert you of updates and patches that need to be applied to your system. This is generally relayed via a message from the system tray in the lower right hand corner of the screen, butit can also be checked directly via the website [windowsupdate.microsoft.com](http://windowsupdate.microsoft.com/).

#### **Step 2: End the Run-time error**

If you receive any type of Run-time error when opening the Workbook:

1. Click the **End** button.

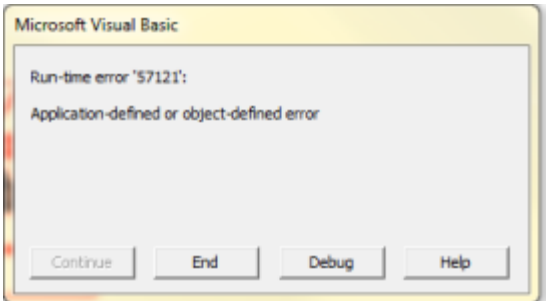

**2.** Click **Enable** 

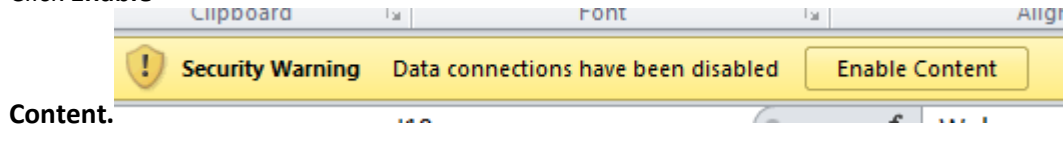

- 3. Click **File**, **Exit.**
- 4. Click **Don't Save.**

#### **Step 3: Clear out temporary files**

Temporary files are created by the operating system to hold information temporarily while a file is being created. When you are finished working, the temporary file is no longer needed and results in wasted disk space. To clear out temporary files:

- 1. Close all open applications.
- 2. Hold the Windows keys and press the letter **R.**
- 3. The following dialog box will appear:

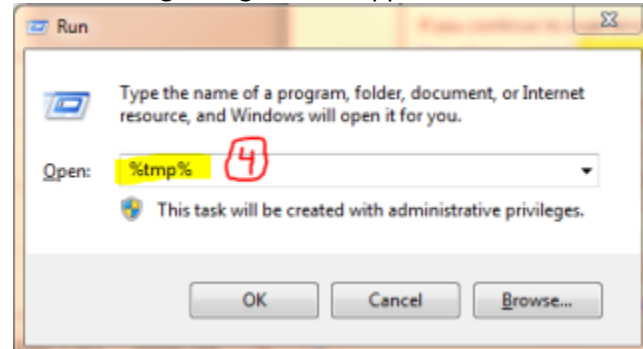

- 4. Type **%tmp%** in the **Open** textbox and click **OK** or press the **Enter** key.
- 5. Your temporary file folder will appear in an Explorer window. You can highlight all the files in that folder by holding the **Ctrl** key and pressing the letter **A.**

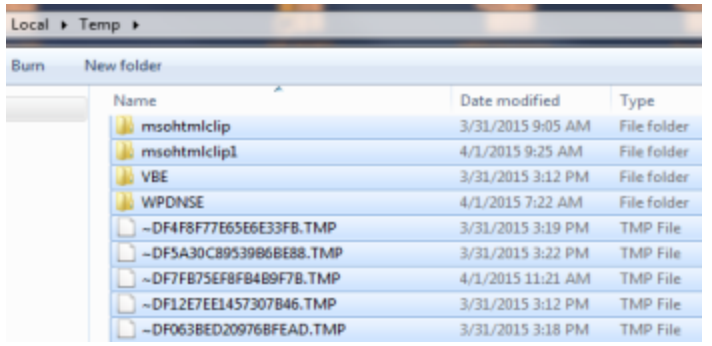

6. Press the **Delete** key, or right click and select **Delete**, to delete all temporary files. Click **Yes** in the dialog box.

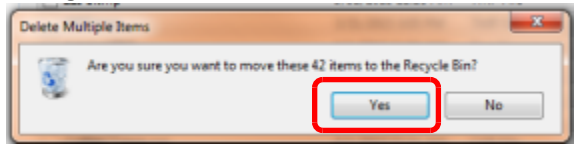

7. You *may* receive messages that indicate some files cannot be deleted because a file is in use. These files can be skipped by clicking the **Skip** button.

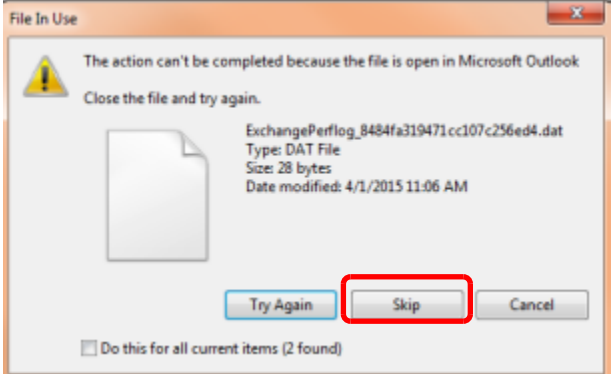

If you have completed all of the steps above and are still experiencing issues, please email [MHFA.MNHousing.MUPT@state.mn.us](mailto:MHFA.MNHousing.MUPT@state.mn.us) for additional support, or call:

Chris Larson: 651.296.9544 Brenda Nieland: 651.297.5136